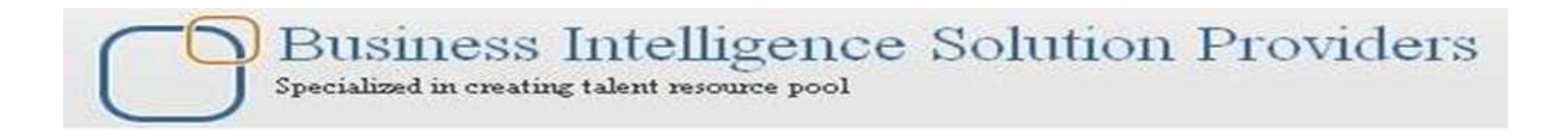

# **HFM TASK AUTOMATION**

**Created By :RUPAM MAJUMDAR Reviewed By: AMIT SHARMA learnhyperion.wordpress.com**

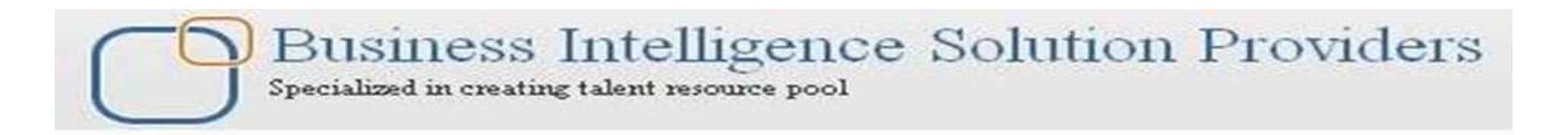

# **CONTENTS**

- Ø INTRODUCTION TO TASKFLOWS
- Ø AVAILABLE WORKLISTSOF TASKFLOWS
- Ø USE OF TASKFLOWS
- Ø OVERVIEW OF TASKFLOWS
- Ø COMPONENTSOF TASKFLOWS
- $\triangleright$  CREATION OF TASKELOWS
- Ø EDITING OF TASKFLOWS
- Ø VIEW OF TASKFLOWS
- Ø MANUALLY RUNNING OF TASKFLOWS
- Ø ACCESSPERSMISSIONSOF TASKFLOWS

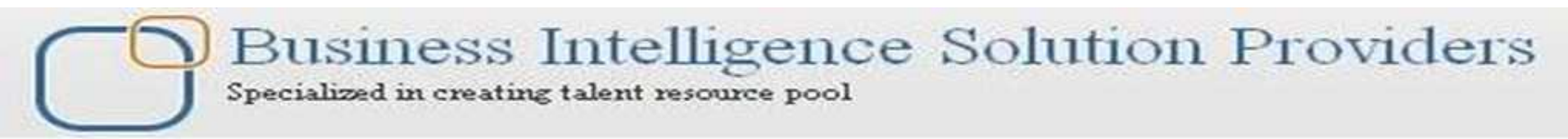

Task Automation is aWeb-based modulethat provides a method for chaining a series of tasks into a taskflow. You can use Task Automation to automate tasks that you commonly perform using Financial Management. When you work with Financial Management, you routinely perform tasks such as **loading data, running calculations and translations, consolidating parent entities, and extracting data through data extract or extended analytics**. You can create and maintain task flows to perform Financial Management operations and schedule critical tasks to be run as required.

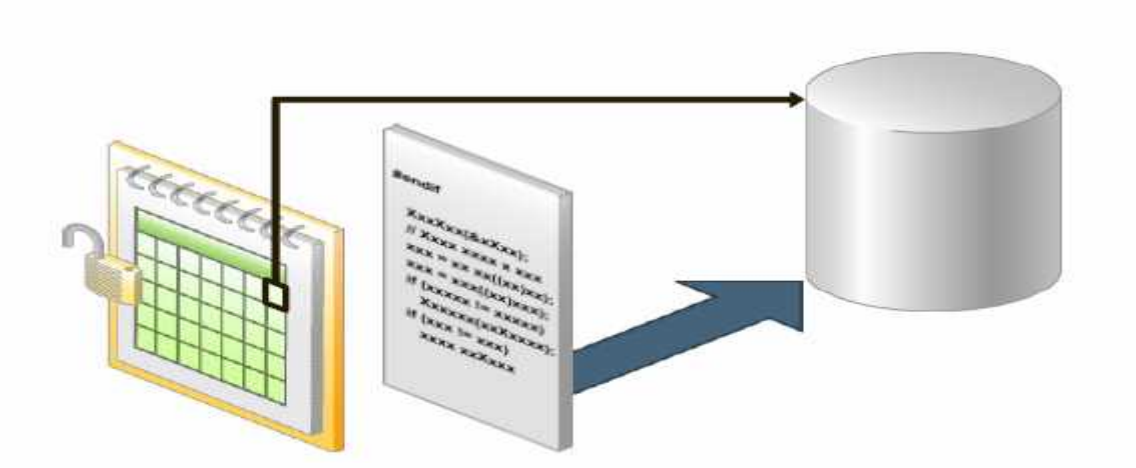

Task automation provides designated users the ability to schedule critical **Financial** Management tasks to be run as required

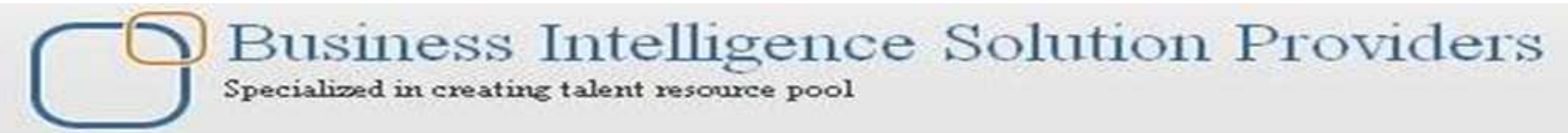

#### **AvailableFinancial Management Tasks**

You can use Task Automation to automate these Financial Management tasks:

 $\triangleright$  Allocate  $\triangle$ Calculate **Example 2 Calculate Contribution**  $\blacktriangleright$ Translate  $\triangle$ Consolidate ØLoad Journals  $\triangleright$  Extract Journals **ELoad Data Extract Data**  $\triangleright$  Execute Journal Action  $\triangleright$  Extended Analytics Ø ProcessManagement

Note that there are a few areas in which automation is not available, specifically, certain loading tasks such as loading metadata, security, and member lists.

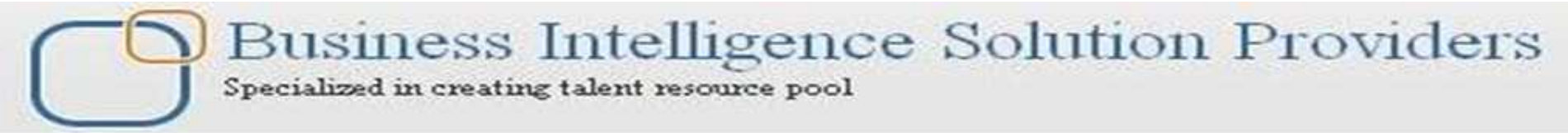

#### **Usesfor Task Automation**

 $\triangleright$  Translating and calculating all base entities.

 $\triangleright$  Loading data files and consolidating data.

 $\triangleright$  Extracting data from one application and loading it into another Application.

 $\triangleright$  Reconsolidating all prior periods and scenarios.

 $\triangleright$  Regularly consolidating main points of view overnight during the close process.

ØOracle Internal & OracleAcademy

The ability to automate loading, calculating, translating, and consolidating tasks (including notifications) provides an opportunity to improve the efficiency of your monthly and quarterly closing and reporting business processes.

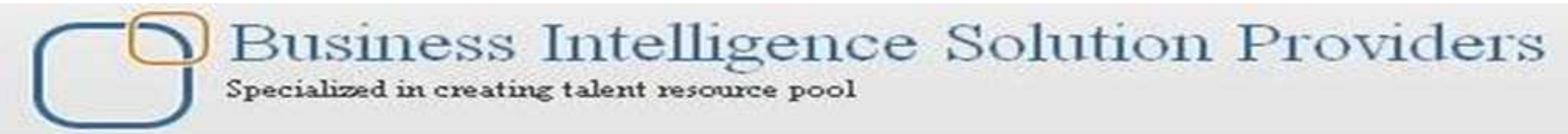

#### **TaskflowOverview**

Any user who has the Task Automation role can access, create, and maintain taskflows that perform required Financial Management operations.

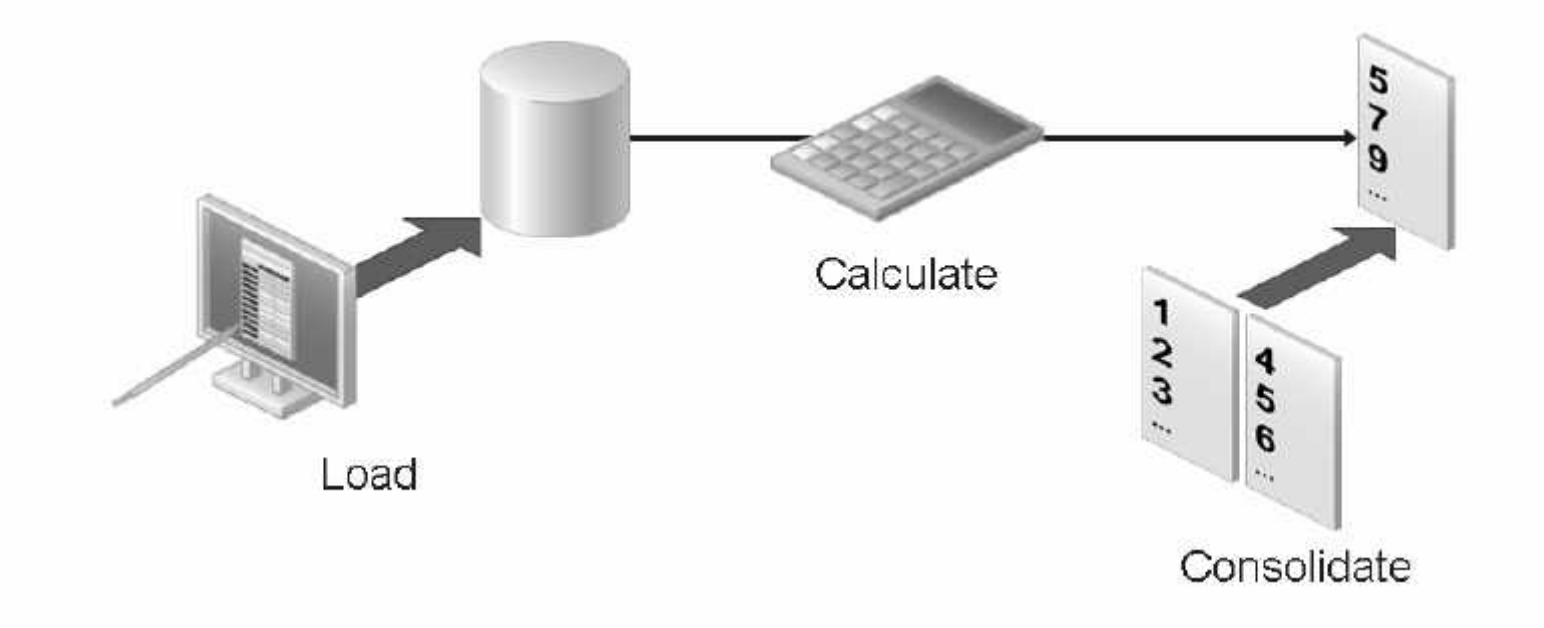

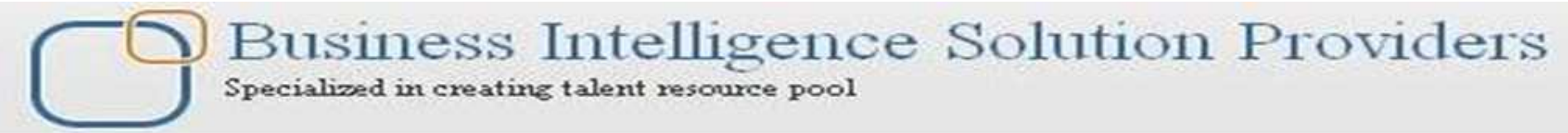

#### **Componentsof Taskflows**

ØStages define specific tasks, such as calculations, consolidations, data loads, and so on.

 $\triangleright$  Links tell the system how to proceed after completion of the step.

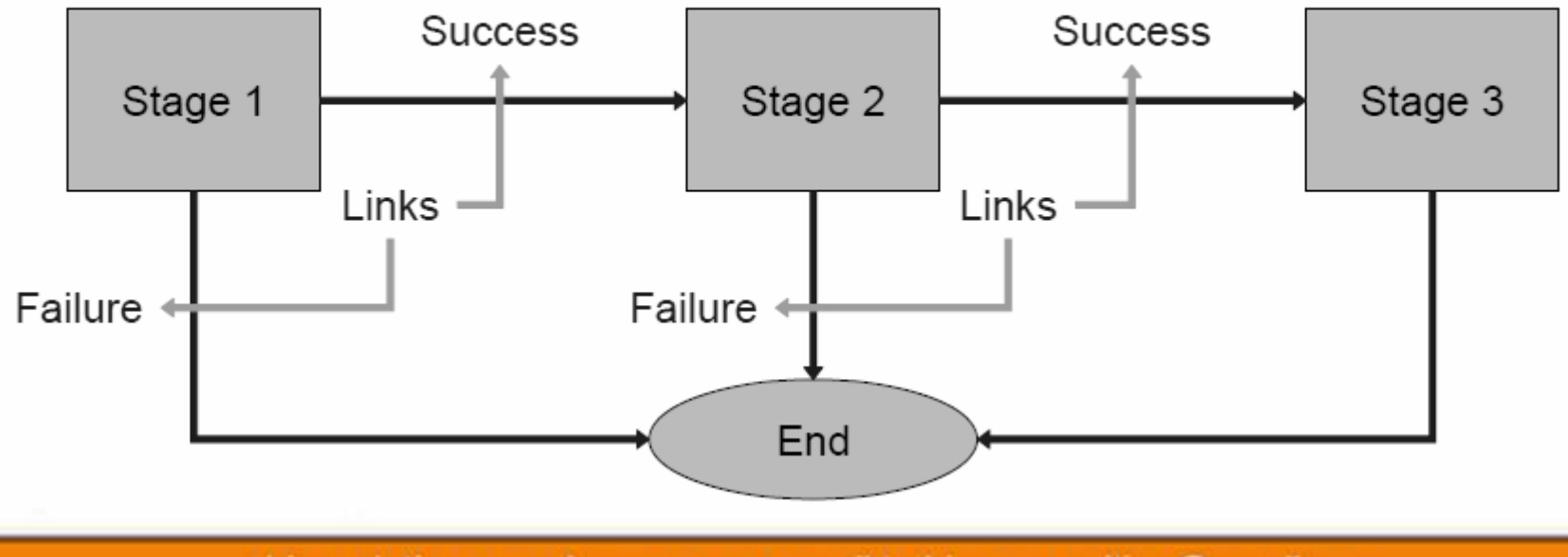

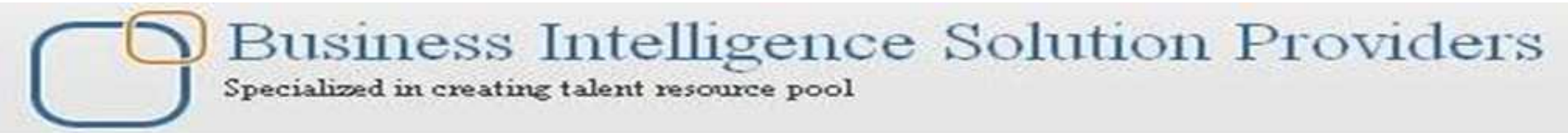

#### **Componentsof Taskflows**

A stage describes a step in a taskflow. Each stage has an action, such as load data, calculate data, and so on. These actions have parameters for which values are supplied at runtime. Each stage contains two tabs, except for the first stage, which has three tabs.

 $\triangleright$ General **>Processing**  $\triangleright$  Starting Event (first stage only) Business Intelligence Solution Providers Specialized in creating talent resource pool

## **TASK AUTOMATION**

#### **CreatingTaskflows**

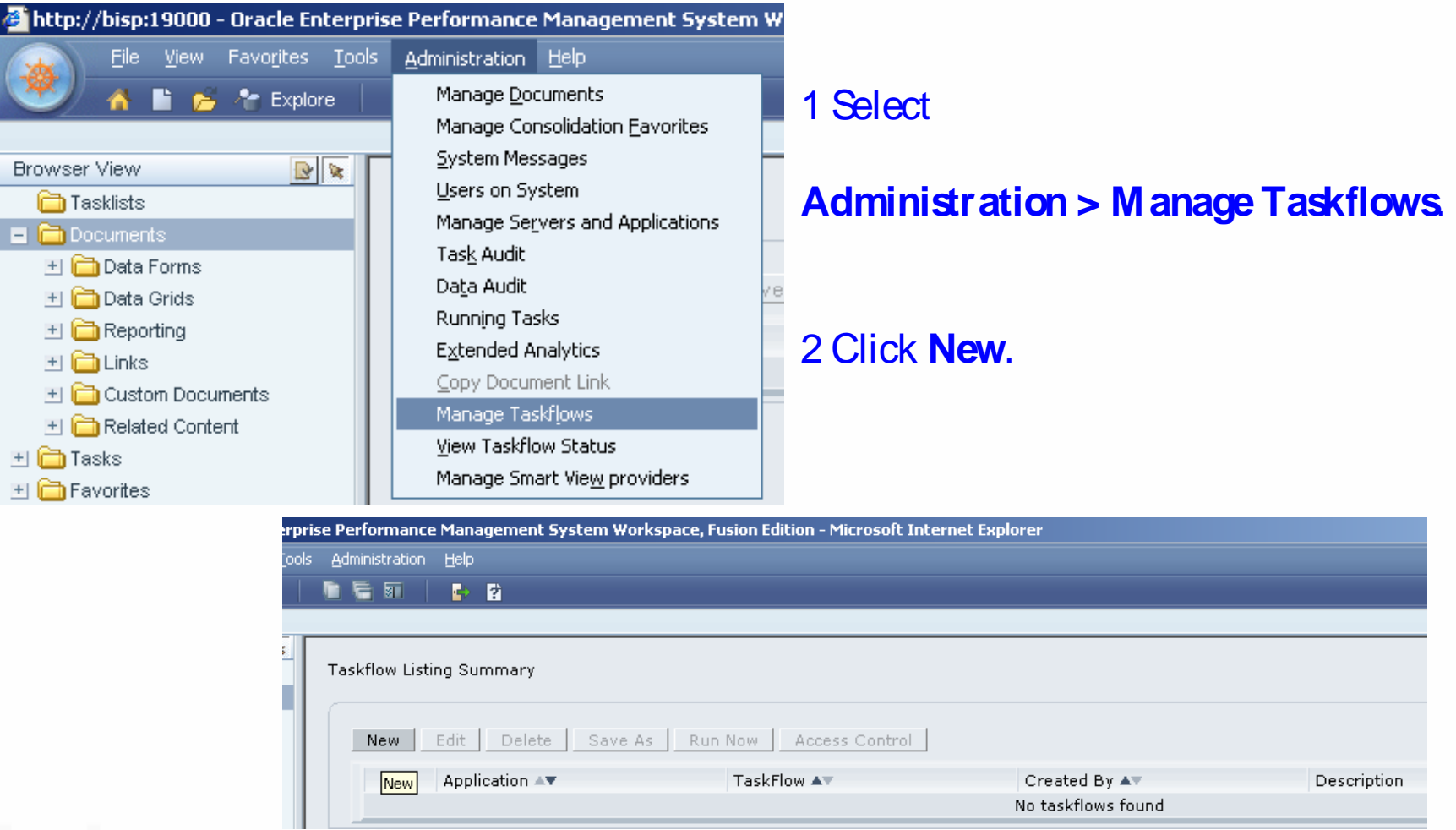

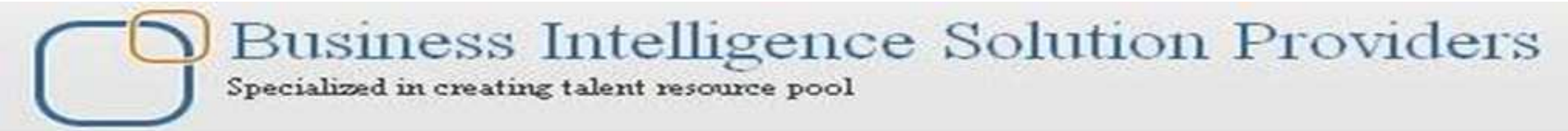

#### **CreatingTaskflows**

For Name, enter ataskflow name.

 $\triangleright$  The name can contain up to 40 characters.

 $\triangleright$  The Application text box displays the name of the current application.

ØFor Description, enter ataskflow description.

ØClick **Submit**

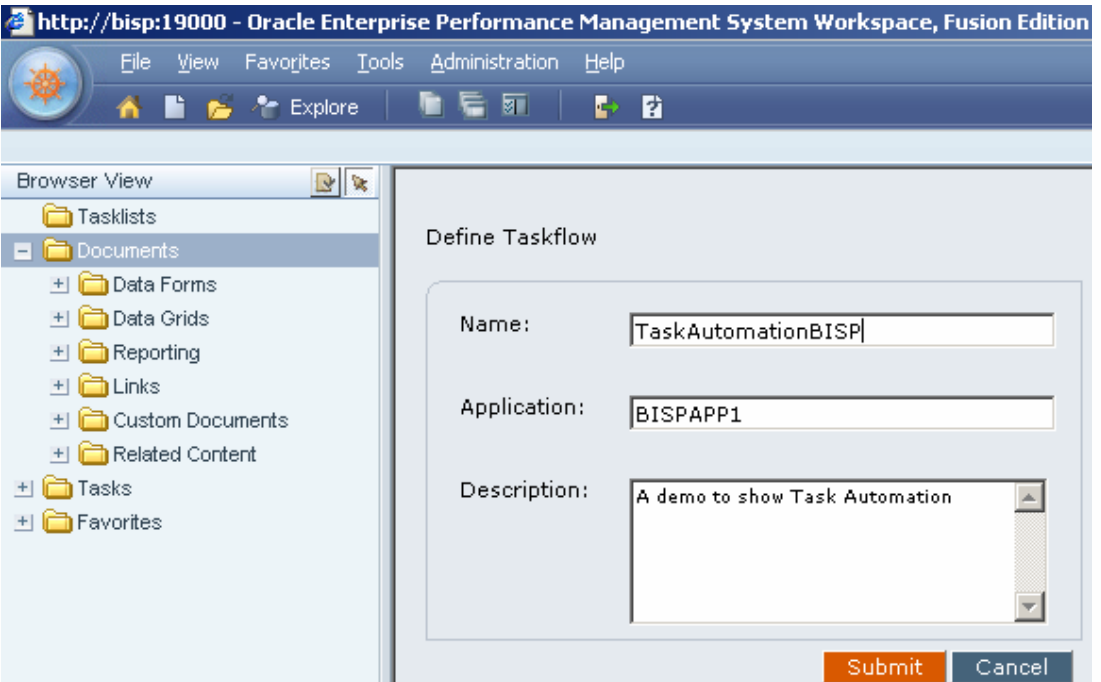

#### **StageDefinition—General Tab**

The General tab defines the stage name, description, and user ID of the user responsible for completing the stage. The user can be an initiator, that is, the owner of the first stage of the taskflow or another user for the other stages.

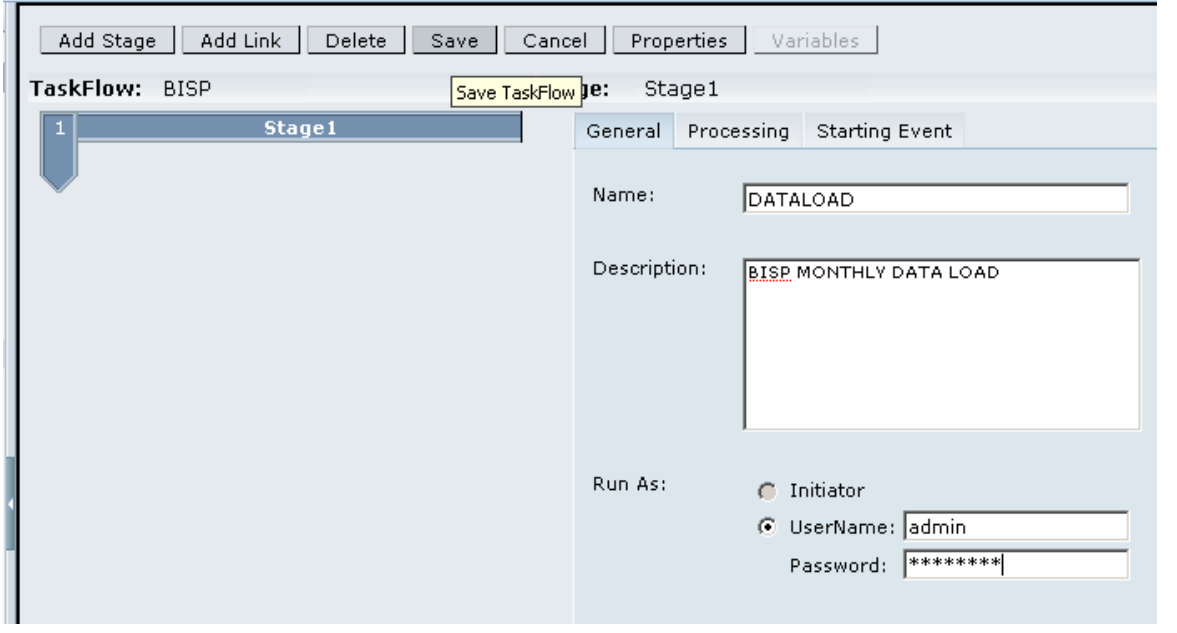

**General:** Defines the stage name, description and user ID of theuser responsible for running the stage. The user can be an initiator, which is the owner of the first stage in the taskflow, or another user for theother stages.

From the taskflow editor, dick Add Stage.

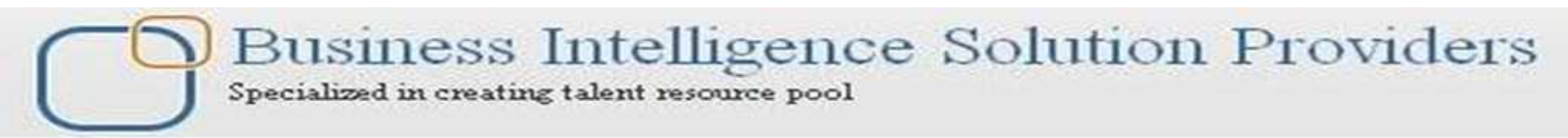

#### **Stage Definition—Processing Tab**

The Processing tab defines the actions to be performed when the stage is run and defines all required parameters.

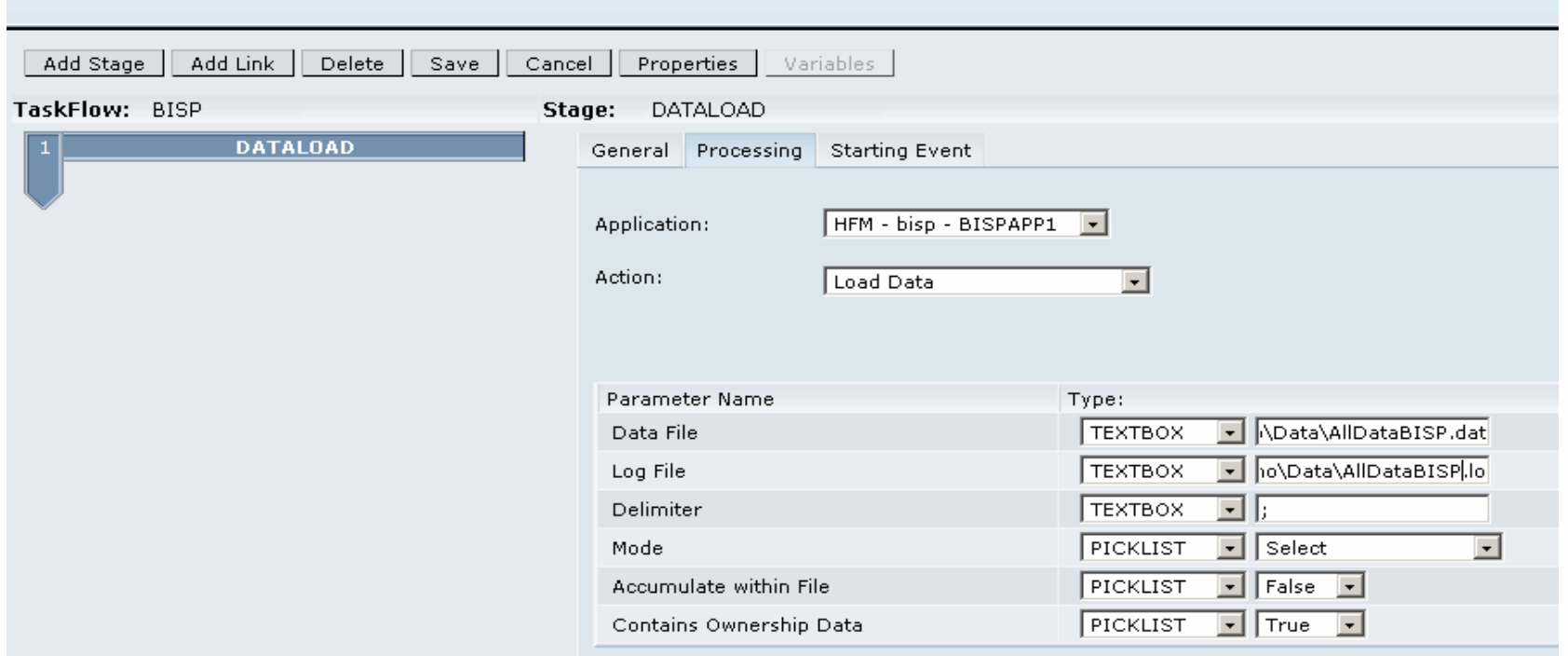

Processing: Defines the action to be performed when the taskflow is run and any required parameters.

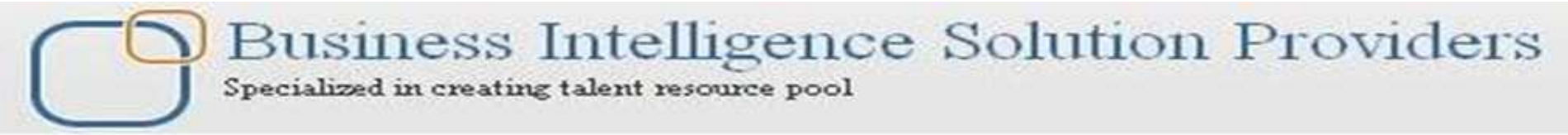

**Select Processingand enter thisinformation:**

a. From **Application, select an application from which to run the task.** b. From **Action, select an action toperform; for example, LoadData.** c. From **Type for each parameter, select Picklist, Text Box, or URL for the Point of View,** depending on the action, and enter values for the parameter. For example, for the LoadData action, the Mode option contains a picklist from which you can select Merge, Accumulate, or Replace. For the data file and log file names and paths, you must manually enter the information in a text box. The taskflow is executed from the server, so you must make sure that the file names and paths are valid and can be accessed from the server running the task.

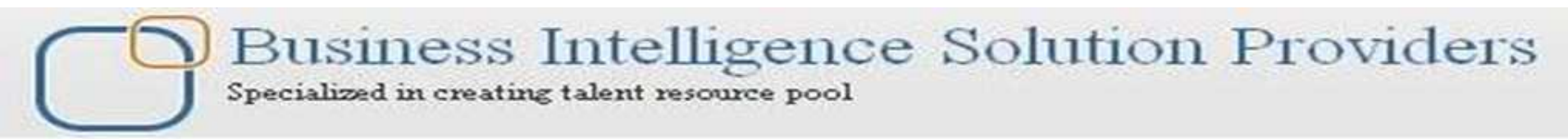

#### **Stage Definition—Starting Event**

The Starting Event tab defines the event that initiates the taskflow and the scheduled times for the event to occur. The scheduled time is based on the time of the application server, not on the time of the local user's computer.

This functionality is schedule related. You can schedule the taskflow to run according to a schedule, such as weekly, monthly, at the first of the month, and so

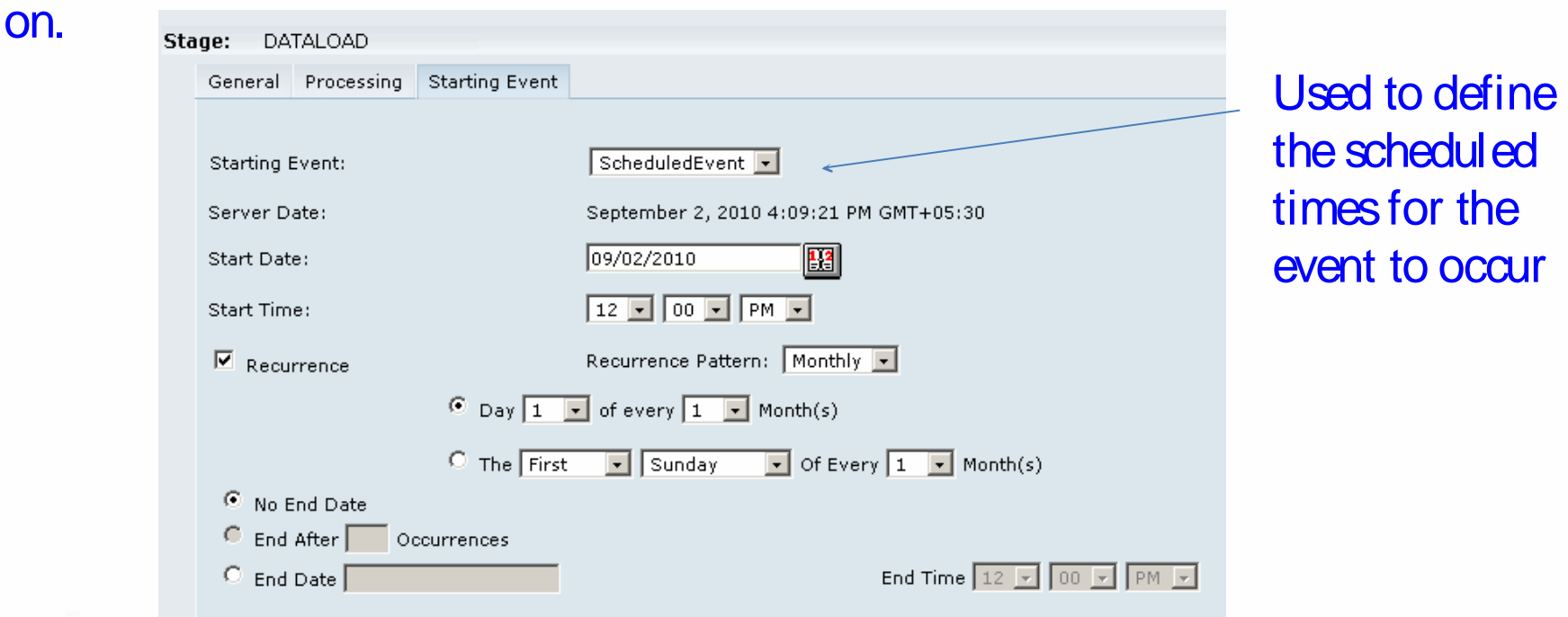

#### **AddingLinks**

A link is the point during the execution of the taskflow at which the activity in one stage completes and the taskflow ends or control passes to another stage. A link can be unconditional, where the completion of one stage always leads to the start of another, or conditional, where the sequence of operation depends on one or more link conditions. A link instructs the system about the action to take next. In general, most stages have two links, Success and Failure. You can specify that, if the first stage is successful, the system should proceed to the second stage (receiving stage). For example, if the first stage of LoadData is successful, the system should proceed to the receiving stage of consolidation. You can specify conditions for alink.

For example, you can add a condition for a consolidation task (stage), such as Consolidation Success= = 'True'.

You must enter two equal signs  $(= =)$  after the variable and place single quotation marks (') around the condition that you are evaluating. The value can be True or False.

Business Intelligence Solution Providers Specialized in creating talent resource pool

# **TASK AUTOMATION**

#### **AddingLinks**

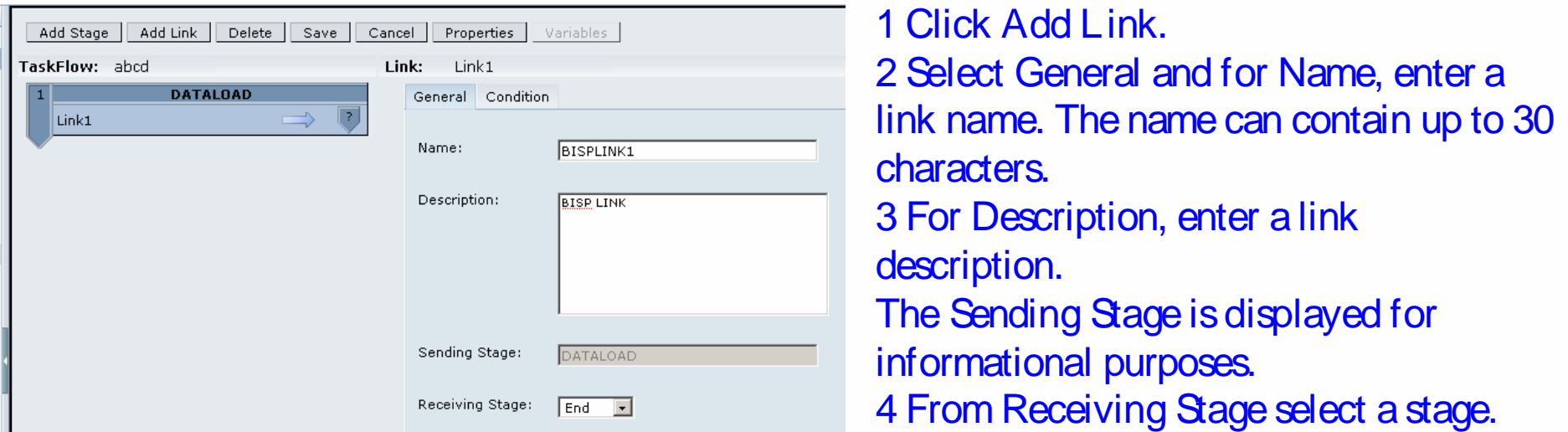

5 Select Condition tab if applicable, and from Variable, select a variable, for example, LoadData\_Result. To delete a condition, click Delete. 6 From Value, select Successor Failure. 7 Click Add.

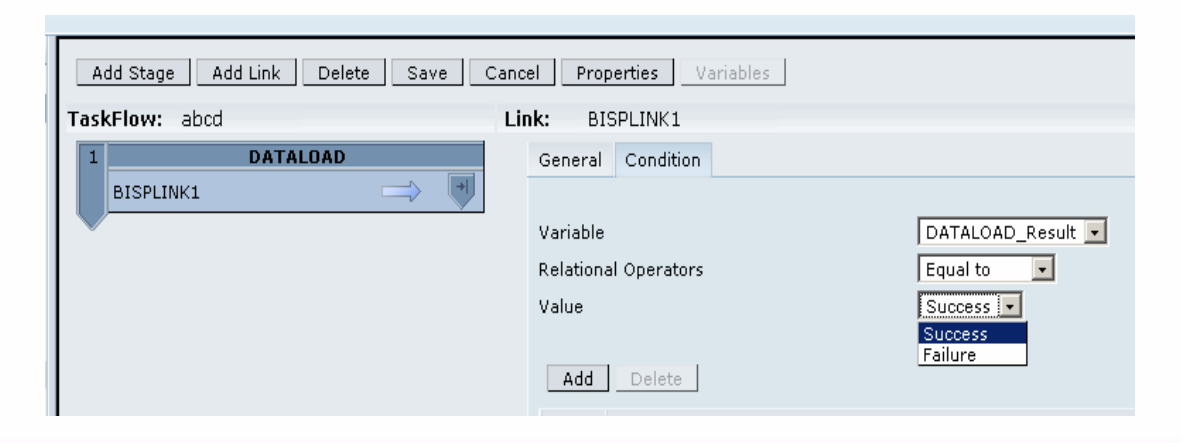

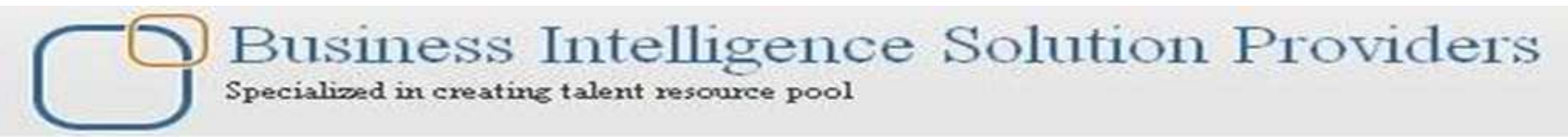

#### **TestingTaskflows**

You can run a taskflow manually instead of waiting for it to start automatically. You may want to test a taskflow before the time that it is scheduled to run. Testing enables you to make adjustmentsto thetaskflow beforeit actually runs

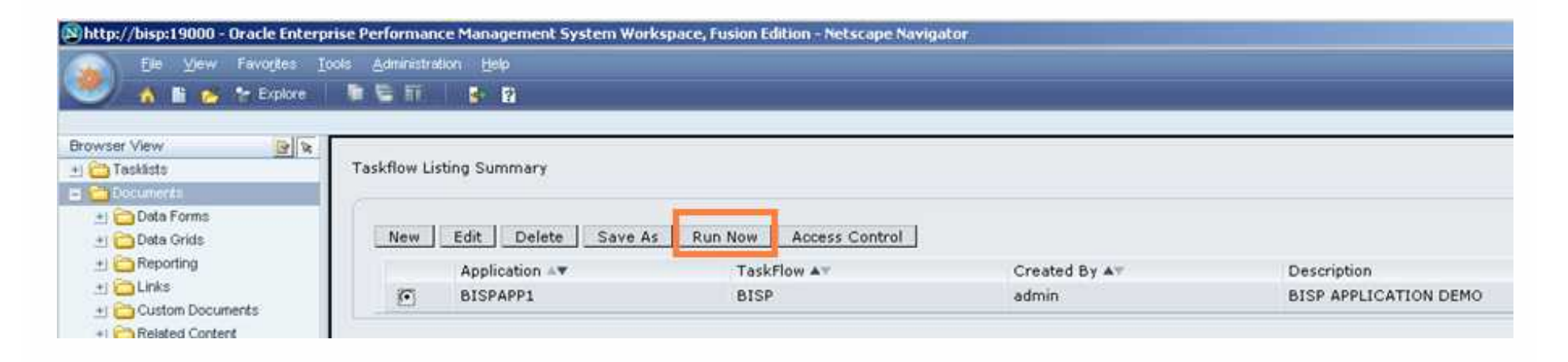

□ To run taskflows manually:

1 Select Administration > Manage Taskflows.

2 From thelist of taskflows, select thetaskflow to run and click Run Now.

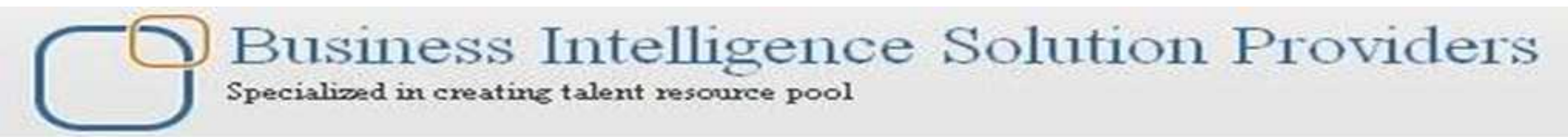

#### **EditingTaskflows**

After you create a taskflow, you can edit the taskflow description, and create, edit, or delete taskflow variables. You can also add or delete a stage or a link. □ To edit taskflows:

1 Select Administration > Manage Taskflows.

2 Select the taskflow to edit and click Edit.

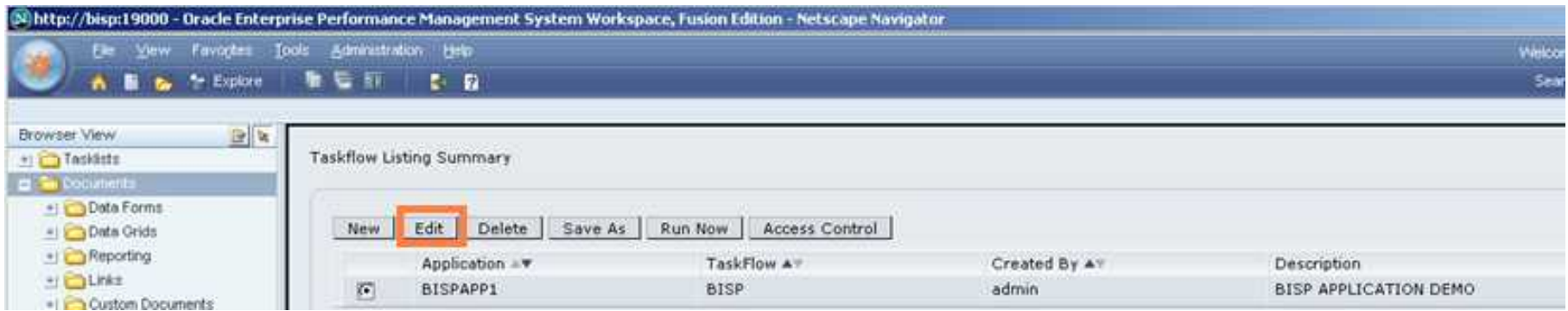

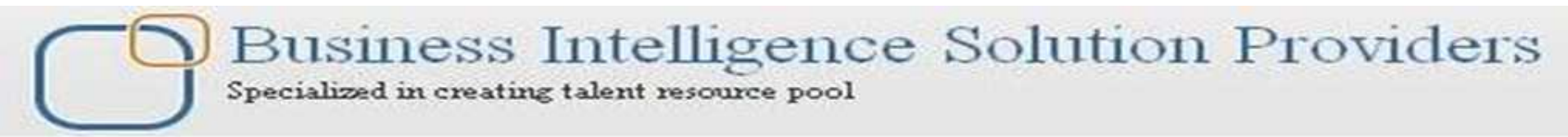

#### **ViewingTask Audit Detail**

You can use Task Audit functionality in conjunction with task automation (especially for troubleshooting). Task auditing provides information on tasks that have been run.

The filters at the top of the Task Audit page can be used to select certain tasks.

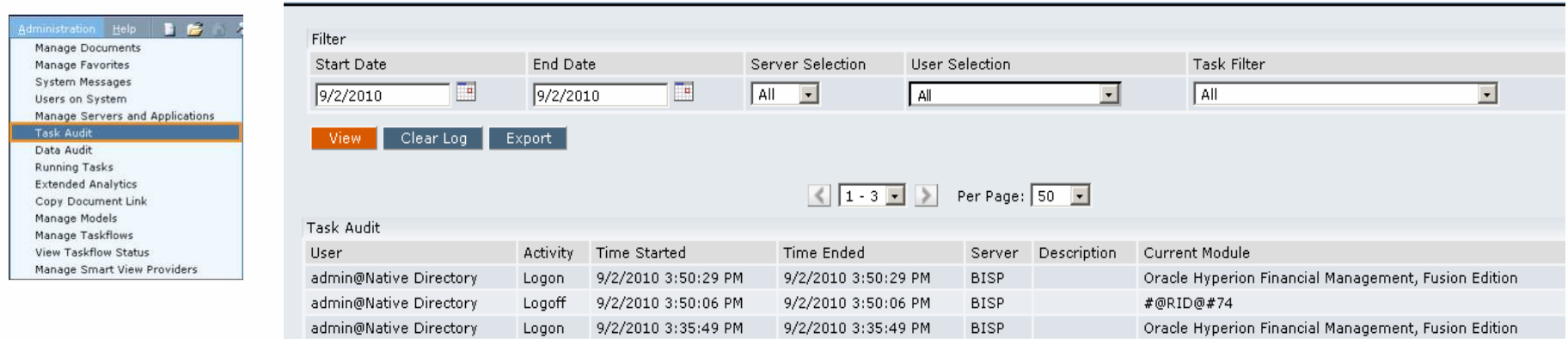

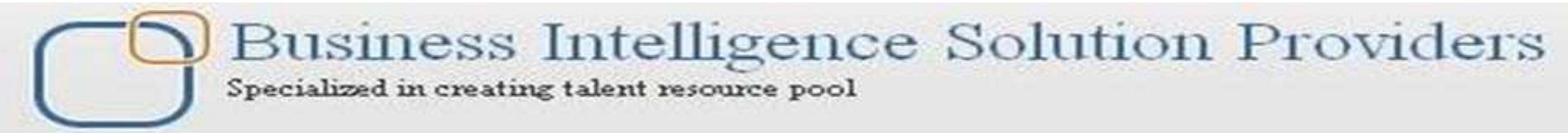

#### **ViewingData Audit Detail**

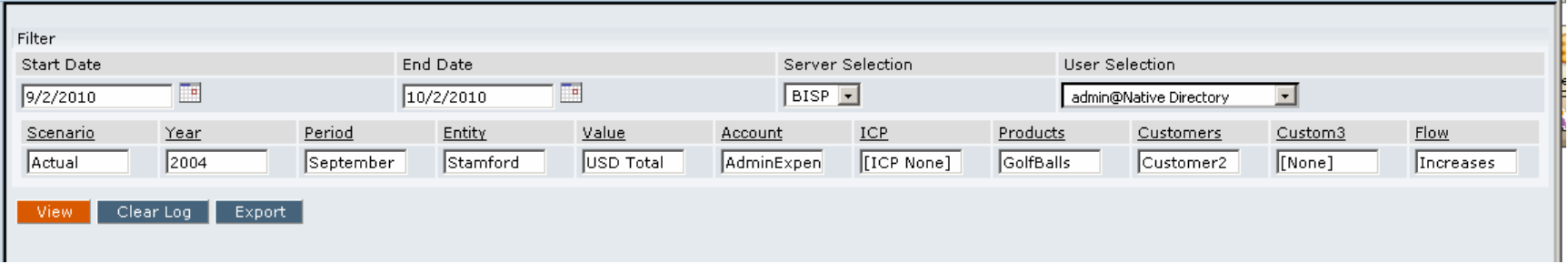

Use the Data Audit feature to view data changes performed by users. Use filters to view the data changes by date range, user, or dimension members. You must enable dimension members for data auditing by turning on the Enable Data Audit member attribute. The default is Off.

#### **ManagingAccessPermissionsto Taskflows**

You can assign permissions to individual users or to groups of users for individual taskflows. You must have Manage permission for a taskflow to assign permissions to it. Users inherit the permissions of the groups to which they belong. Permissions that you assign to an individual user, however, override any group permissions that theuser inherits.

Assigning Write permission does not implicitly assign Read permission, and assigning Manage permission does not implicitly assign Read and Write permissions. Likewise, denying Read permission does not implicitly deny Write and Manage permissions, and denying Write permission does not implicitly deny Manage permission. You must explicitly assign all.

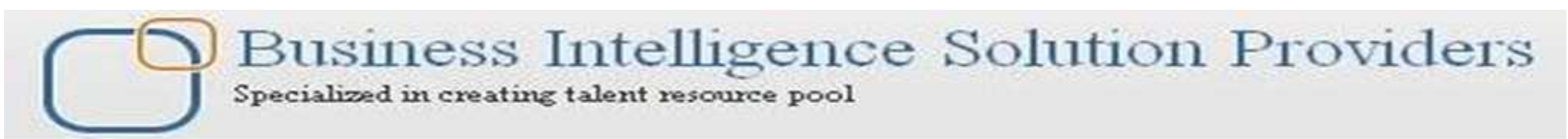

#### **ManagingAccessPermissionsto Taskflows**

 $\Box$  To assign permissions to taskflows:

1 Select a taskflow and click Access Control.

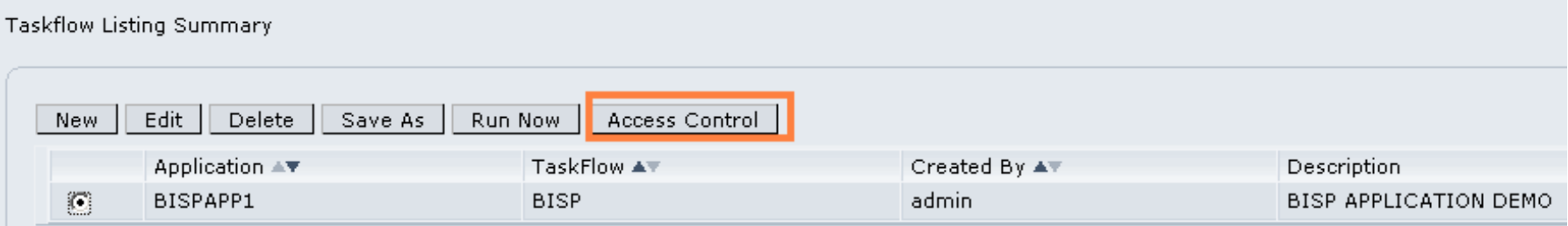

You can view the permissions that are assigned to users and groups for the selected taskflow in the Access Listing window.

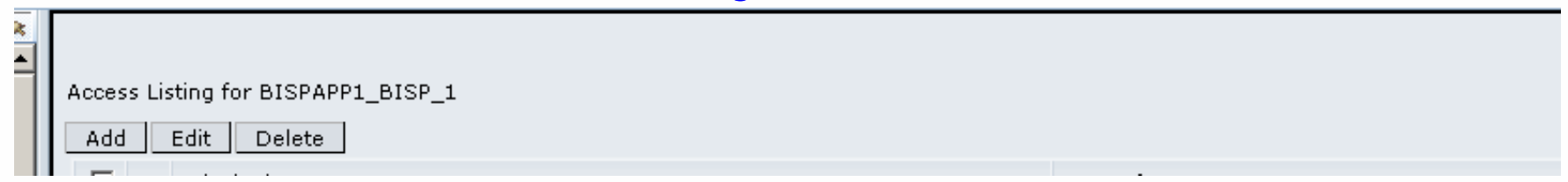

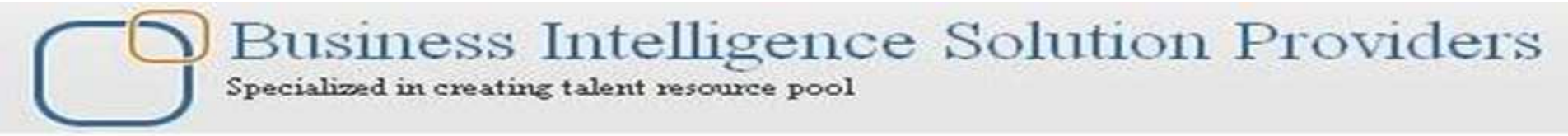

To add usersor groups, click Add.

The Add Principal window is displayed. Available Users/Groups lists users who are authenticated as Orade's Hyperion® Shared Services users. If a user that you want is not on the list, contact the administrator to add authenticated users.

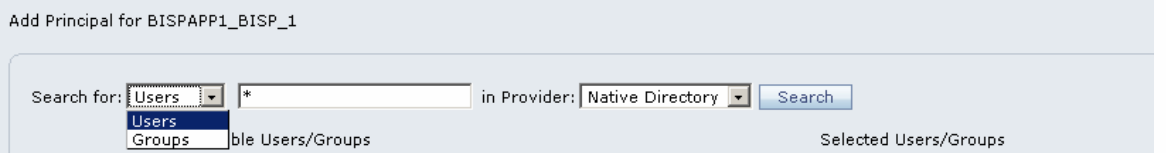

Click Add to move the selected users and groups to Selected Users/Groups or dick Add All to move all users and groups to Selected Users/Groups.

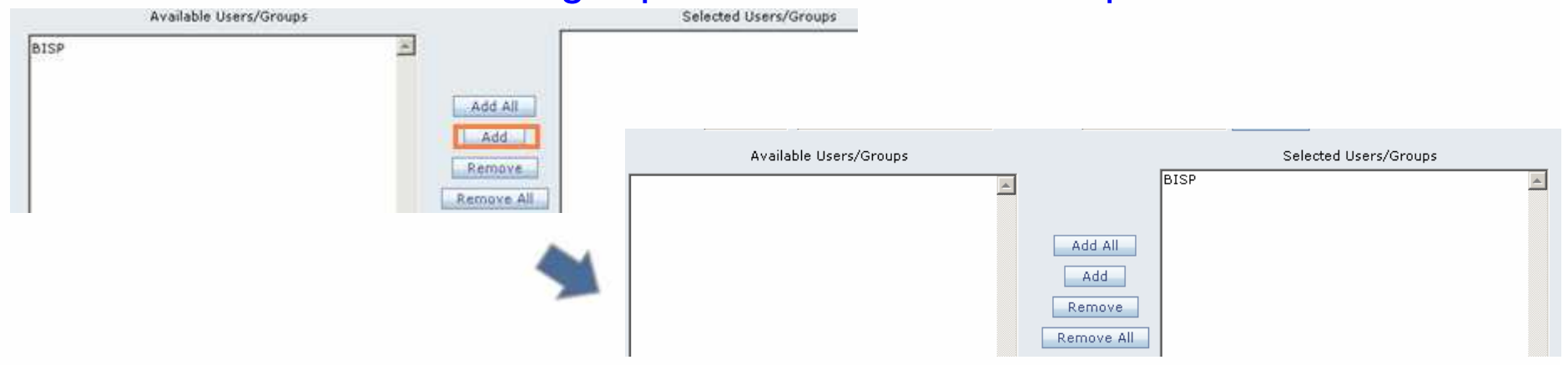

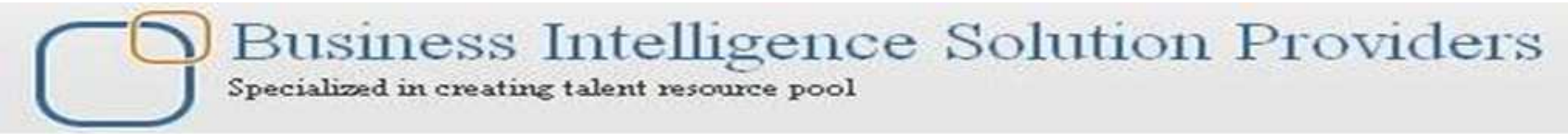

#### **ManagingAccessPermissionsto Taskflows**

ØFor the Read, Write, and Manage permissions, select an access type: Grant, Deny, or None.  $\triangleright$  Click Add to assign the permissions.

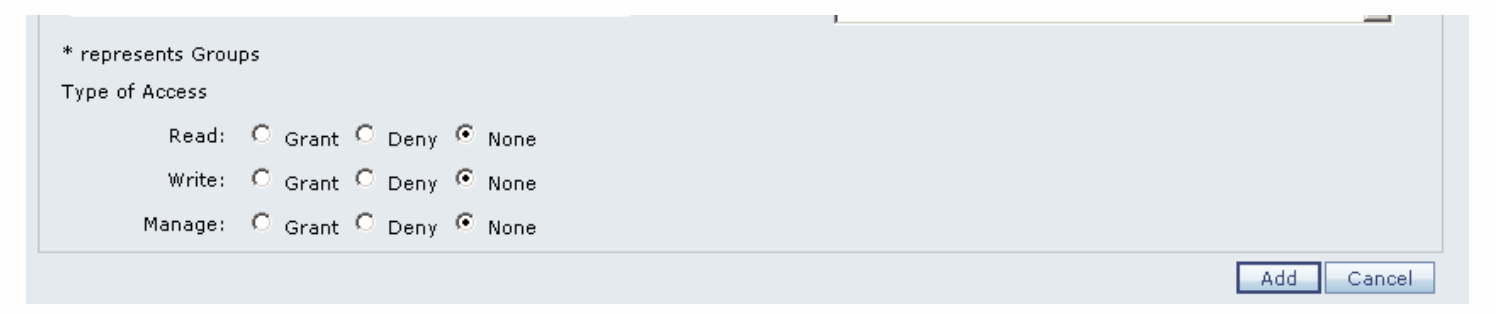

Ø**Grant:** Explicitly grant thepermission to theuser or group.

Ø**Deny:** Explicitly deny thepermission to theuser or group.

**Example:** Do not apply the permission to the user or group.

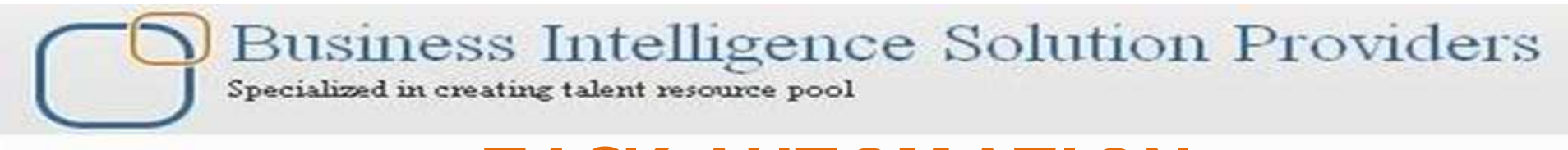

Add

Cancel

#### **ManagingAccessPermissionsto Taskflows**

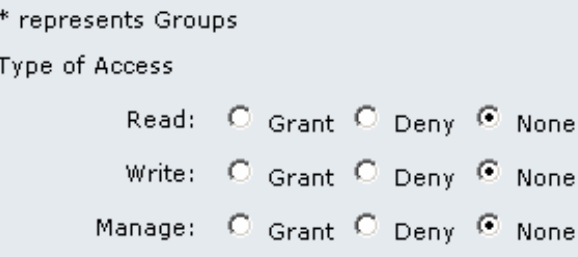

**Read :** View ataskflow.

**Write :** Edit ataskflow.

Write permission does not automatically include Read permission. You must assign Read permission

explicitly, in addition to Write permission, if you want a user to have both.

**Manage:** Createnew usersand change permissions for users.

Manage permission does not automatically include Read and Write permissions. You must assign Read and Write permissions explicitly, in addition to Manage permission, if you want auser to have all these permissions.

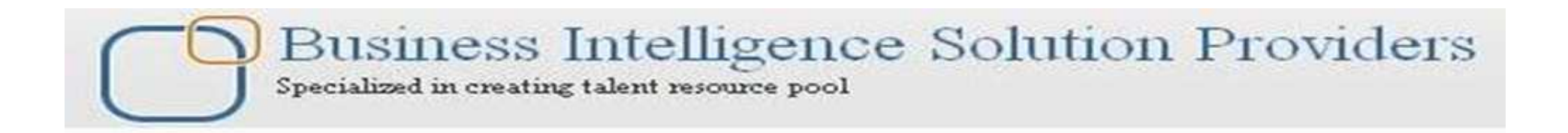

# *THANK YOU*

# To learn more about hyperion please visit http://learnhyperion.wordpress.com